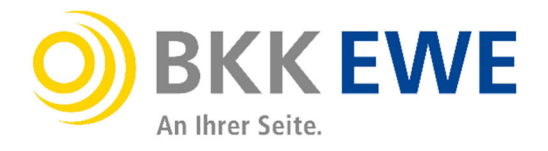

Informationsblatt elektronische ePA (ePA)

# **1. Zum Hintergrund**

Seit dem 01.01.2021 können alle gesetzlich Versicherten auf freiwilliger Basis von uns, Ihrer BKK EWE, eine elektronische Patientenakte (im Folgenden ePA) erhalten. Mit Inkrafttreten des Terminservice- und Versorgungsgesetzes (TSVG) wurden die gesetzlichen Krankenkassen verpflichtet, ihren Versicherten eine von der Gesellschaft für Telematik mbH (gematik) zugelassene EPA anzubieten. Die EPA soll jedem Versicherten der Gesetzlichen Krankenversicherung (GKV) lebenslang zur Verfügung gestellt werden.

# **2. Die elektronische ePA**

Die EPA ist eine elektronische Akte, die von Ihnen als Versicherte oder Versicherter geführt wird. In die EPA können Sie und die an Ihrer Behandlung beteiligten Leistungserbringer und Leistungserbringerinnen, z. B. Ärztinnen und Ärzte, persönliche Gesundheits- und Krankheitsdaten sicher digital hochladen, speichern, dort lesen, auslesen, verwenden und selbstverständlich auch wieder löschen.

Die BKK EWE stellen Ihnen die ePA in Form einer eigenständigen App zur Verfügung. Wenn Sie die von uns zur Verfügung gestellte ePA nutzen, haben Sie jederzeit die Möglichkeit, Ihre in die ePA eingestellten Gesundheitsdaten einzusehen.

# **3. So funktioniert die elektronische ePA-App**

Die ePA-App baut über das Internet eine Verbindung zu einem Netzwerk auf, der sogenannten Telematikinfrastruktur (TI), in der die ePA liegt. An dieses Netzwerk sind bzw. werden die verschiedenen Leistungserbringer und Leistungserbringerinnen angeschlossen. Leistungserbringer werden alle Personengruppen und Einrichtungen genannt, die im Rahmen der GKV Leistungen erbringen. Hierzu zählen z. B. Ärztinnen und Ärzte, Zahnärztinnen und Zahnärzte, Krankenhäuser und Apotheken. Einrichtungen, in denen Leistungserbringer tätig sind, werden im Folgenden als Leistungserbringer Institution bezeichnet. Dies können Arztpraxen, Apotheken, Krankenhäuser, Medizinische Versorgungszentren und andere Einrichtungen des Gesundheitswesens sein. Aber auch einzelne Organisationseinheiten, wie etwa die Abteilung eines Krankenhauses oder eine bestimmte Fachrichtung eines Medizinischen Versorgungszentrums, können eine eigene Leistungserbringer Institution darstellen.

Die von uns zur Verfügung gestellte ePA ist sicherheitsgeprüft und von der Gesellschaft für Telematik (gematik) zugelassen. Die ePA lässt sich auf Smartphones und Tablets mit Android- oder iOS-Betriebssystem installieren, sowie zu einem späteren Zeitpunkt auch auf Desktop-Computern und Laptops mit den Betriebssystemen Windows, macOS und Linux. Für die Sicherheit Ihrer Anwendungsumgebung - also Smartphone, PC-Hardware oder Betriebssystem, auf denen die Anwendung installiert wird - sind Sie als Nutzerin bzw. Nutzer selbst verantwortlich.

Falls Sie kein mobiles Endgerät bzw. keinen PC oder Laptop besitzen oder aber die App für die ePA aus anderen Gründen nicht verwenden wollen, können Sie die ePA dennoch nutzen. Allerdings

stehen Ihnen in diesem Fall einige Funktionen nur eingeschränkt oder gar nicht zur Verfügung. Beispielsweise können Sie ohne eine App keine Dokumente persönlich in Ihre ePA einstellen.

In Ihre ePA können Sie selbst mittels der ePA-App Dokumente hochladen. Oder Sie bitten beispielsweise Ihre behandelnden Ärztinnen und Ärzte in der Praxis oder im Krankenhaus darum, Kopien der relevanten Unterlagen in Ihre Akte zu übertragen. Aus rechtlichen Gründen verbleibt die Originaldokumentation Ihrer Behandlung aber immer bei dem Sie behandelnden Leistungserbringer. Nur Sie selbst und von Ihnen selbst berechtigte Personen können auf Ihre EPA zugreifen.

Zusätzlich können Sie die BKK EWE berechtigen, Informationen über von Ihnen in Anspruch genommene Leistungen in die ePA einzustellen. Die Berechtigung und damit die Einwilligung in die Bereitstellung der Daten kann jederzeit von Ihnen widerrufen werden. In keinem Fall kann die BKK EWE Informationen in Ihrer Akte einsehen.

# **4. Nutzung der ePA**

Beim ersten Start der Anwendung erhalten Sie zunächst einen Überblick über Ihre ePA. Auf der "Willkommen"-Seite können Sie Ihre ePA öffnen, zudem können Sie über "Weitere ePAn" für Ihre ePA Sie vertretende Personen, das heißt einen oder mehrere Vertreter, benennen und diese freischalten.

Mittels der Ansicht "Übersicht" in der EPA können Sie über das Profilbild auf Ihr Profil zugreifen, zudem sehen Sie die folgenden Bereiche:

- 1. Bereich Dokumente (nachfolgend im Kapitel 4.2)
- 2. Bereich Berechtigungen (nachfolgend im Kapitel 4.3)
- 3. Bereich Aktivitäten (nachfolgend im Kapitel 4.4)

Nach der Erläuterung zu "Profil", nachfolgend im Kapitel 4.1, werden die Bereiche 1.-3. kurz dargestellt. Sie können in jedem Bereich verschiedene Aktionen durchführen.

### **4.1 Profil**

Über das Profilbild gelangen Sie in die Ansicht in der Sie Ihre Einstellungen verwalten und zum Beispiel Ihre Zugangsdaten ändern können. Zudem können Sie unter Informationen auf die folgenden Menüpunkte zugreifen

- a. Über die ePA-App
- b. Interaktive App-Demo
- c. Kontakt d. Hilfe
- d. Hilfe
- e. Sicherheitshinweise
- f. Hinweise zur Datenerfassung
- g. Zusatzfunktionen
- h. App-Bericht senden

sowie unter "Rechtliche Hinweise" auf

i. Lizenzen Dritter

j. Impressum

### k. Datenschutzerklärung

Zusätzlich steht hier die Information zur aktuell genutzte App Version bereit.

# **4.2 Bereich 1: Dokumente**

Dokumente können durch Sie selbst oder von durch Sie berechtige Leistungserbringer und Leistungserbringerinnen in die ePA eingestellt werden. Bestimmte medizinische Daten können ausschließlich von Leistungserbringern und Leistungserbringerinnen in die ePA eingestellt werden, sogenannte medizinische Informationsobjekte (MIO). Zum Beispiel gehören hierzu der Impfpass, der Mutterpass oder das Zahnbonus-Heft.

Im Bereich Dokumente sehen Sie in Ihrer ePA eine Ansicht aller von Ihnen oder von berechtigten Dritten hochgeladenen Dokumente. Es stehen die folgenden Aktionen zur Verfügung:

- Suche, Filtern und Sortieren
- Dokumente hochladen und hinzufügen
- Import von Dokumenten aus dritter Quelle

Sie können die eingestellten Dokumente ansehen, herunterladen und anschließend ausdrucken. Auch können die Dokumente von Ihnen gelöscht werden.

### **4.3 Bereich 2: Berechtigungen**

In dieser Ansicht sind die folgenden Informationen und Funktionen enthalten. Für Praxen und Einrichtungen:

• Sie können zunächst über "hinzufügen" Berechtigungen für Praxen und Einrichtungen vergeben

Wenn Berechtigungen für Praxen und Einrichtungen vergeben sind:

- Welche Berechtigungen wurden durch Sie schon vergeben.
- Es können Berechtigungen bearbeitet oder neu eingerichtet werden.

Wenn Sie eine vertretende Person eingerichtet haben:

- Welche vertretenden Personen eingerichtet sind.
- Es können weitere vertretende Personen hinzugefügt werden.
- Die Möglichkeit zur Bearbeitung.

Zudem können Sie die BKK EWE berechtigen, die Leistungsdaten in die ePA einzustellen.

### **4.4 Bereich 3: Aktivitäten**

Sie können in diesem Bereich alle bislang erfolgten Zugriffe auf Ihr Aktenkonto einsehen. Hier können Sie feststellen, welche Leistungserbringer oder vertretende Personen wann welche Dokumente eingestellt oder auf diese zugegriffen haben. Es werden die Daten gespeichert, die Sie in Ihre ePA einstellt, bzw. die von Dritten dorthin hochgeladen werden. Hierbei kann es sich auch um Gesundheitsdaten nach Artikel 9 der DSGVO handeln.